## Das Besetztlampenfeld

Das Besetztlampenfeld gibt es nur am verkabelten Tischtelefon, das aber die meisten nutzen. Es zeigt euch an, ob andere Teilnehmer im "Unternehmen" gerade telefonieren.

Dies ist sehr praktisch, wenn man z.B. sehen möchte ob das Pfarramt oder der Pfarrer/die Pfarrerin gerade angerufen wird. Gleichzeitig sind es Schnellwahltasten

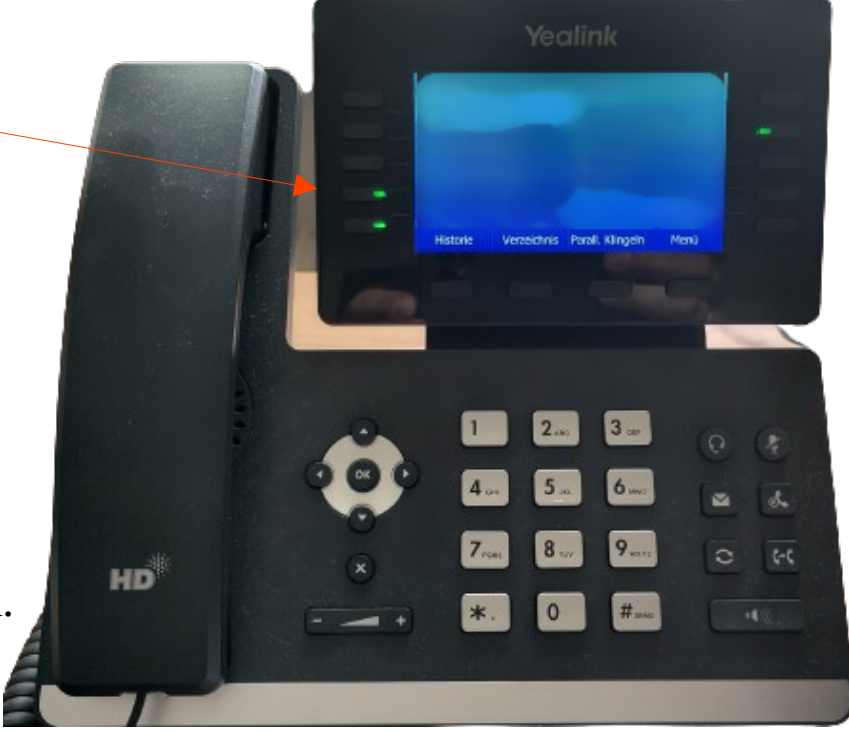

Es gibt mehrere Dinge zu bedenken:

1) Prinzipiell jede Person im "Unternehmen" (= Verzeichnis) kann euch ihrem Besetztfeld hinzufügen

2) Personen, die euch hinzugefügt haben, können sehen, wer mit welcher Nummer euch gerade anruft

Mit wem ihr die Felder belegt, könnt ihr am besten in eurem Arbeitsplatz einstellen: Arbeitsplatz > Telefonie > Besetztlampenfeld. Die gewünschten Personen unter "hinzugefügte Arbeitsplätze" hinzufügen und sortieren.

## **Datenschutz einstellungen**

Auf der oberen Seite sind eure "Privacy-Einstellungen" verlinkt. Diese sind auch zu finden unter "Arbeitsplatz > Privacy"

Dort könnt ihr genau einstellen, wer eure Nummer seinem Besetztlampenfeld hinzufügen darf und somit sieht, wer euch anruft.

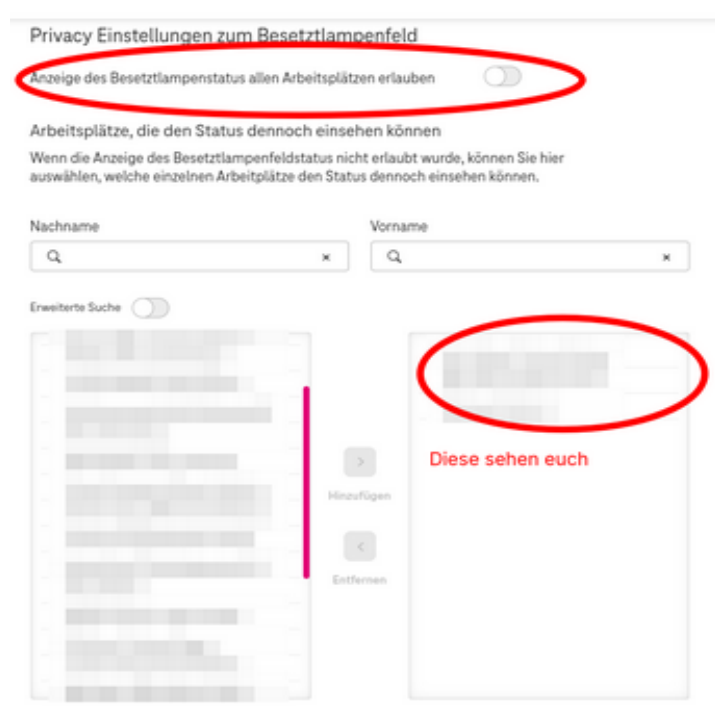